# TO SUBMIT AN ONLINE ADD/ **REMOVE USER FORM FOR** TNCIS USERS

To submit an online **ADD/ REMOVE USER FORM**, you will go to our home page [www.localgovcorp.com](http://www.localgovcorp.com/) and log in to the **CUSTOMER LOGIN**. Once you log in it will bring you the clerks website, here you will see the **CONTACT SUPPORT** option. You will select the **REQUEST SUPPORT** option. That will pull you up a support request and you can fill out the add/ remove user form there.

**If you do not have a login or have not been setup yet, please call our office 1-800-737-1826 as soon as possible and we will help you get started**.

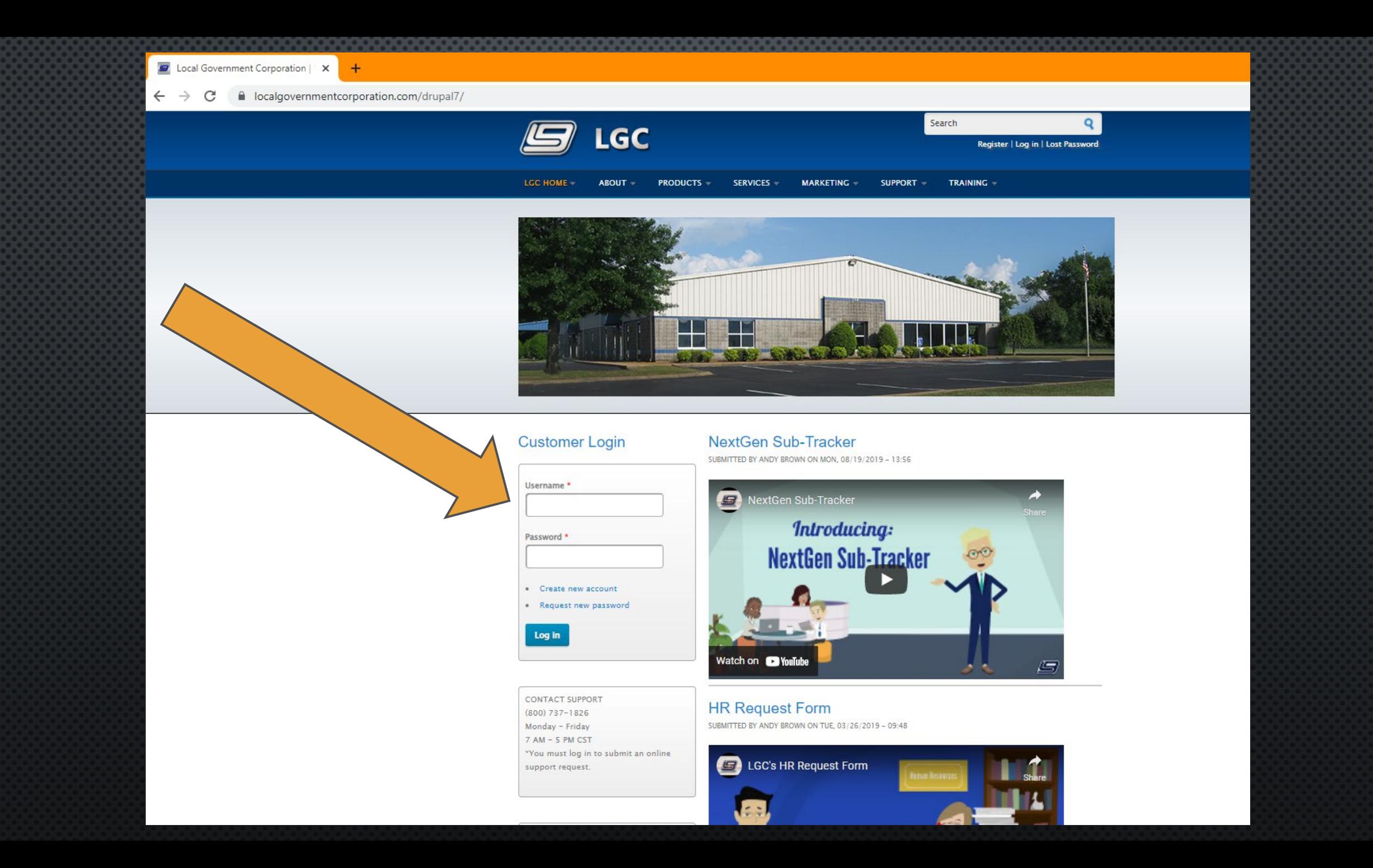

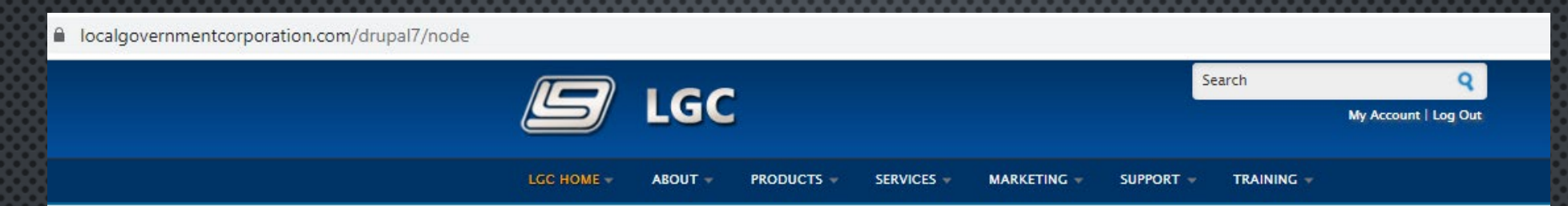

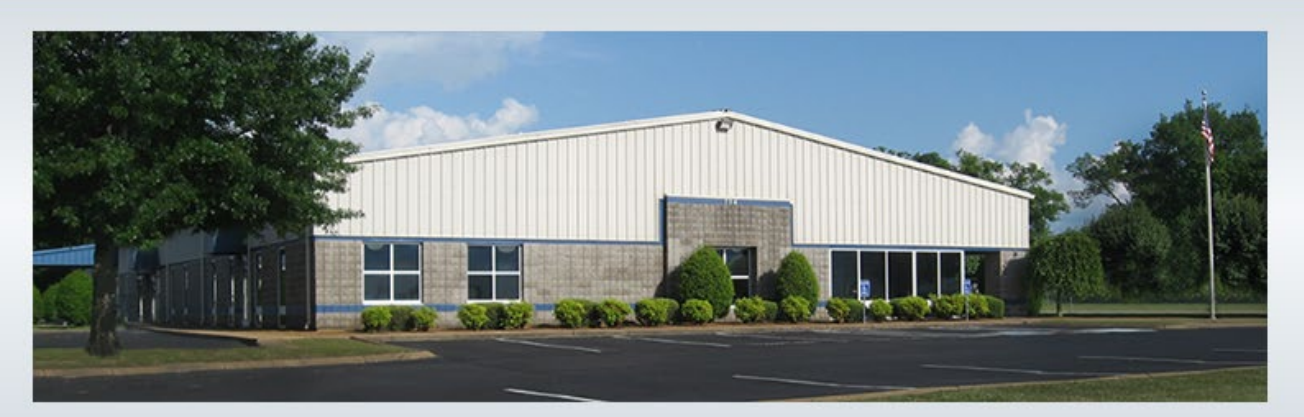

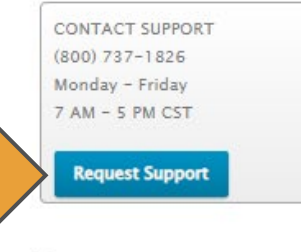

If you need help with NextGen Accounts Payable, Financial Management, or Payroll, you can use the live chat below. Monday - Friday 8 AM - 5 PM CST

Live Chat

CONTACT SALES

### NextGen Sub-Tracker

SUBMITTED BY ANDY BROWN ON MON, 08/19/2019 - 14:56

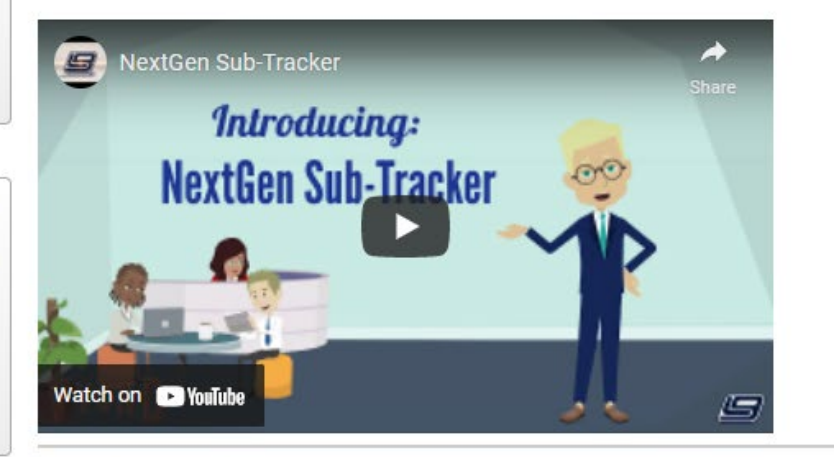

#### **HR Request Form** SUBMITTED BY ANDY BROWN ON TUE, 03/26/2019 - 10:48

- The contact information will default in based on the login used for the LGC website.
- You may change the preferred contact method to phone or email.
- Select your request type.
- The TeamViewer ID and Password fields are not required. You may skip this portion of the form.
- Continue to the next page of the form.

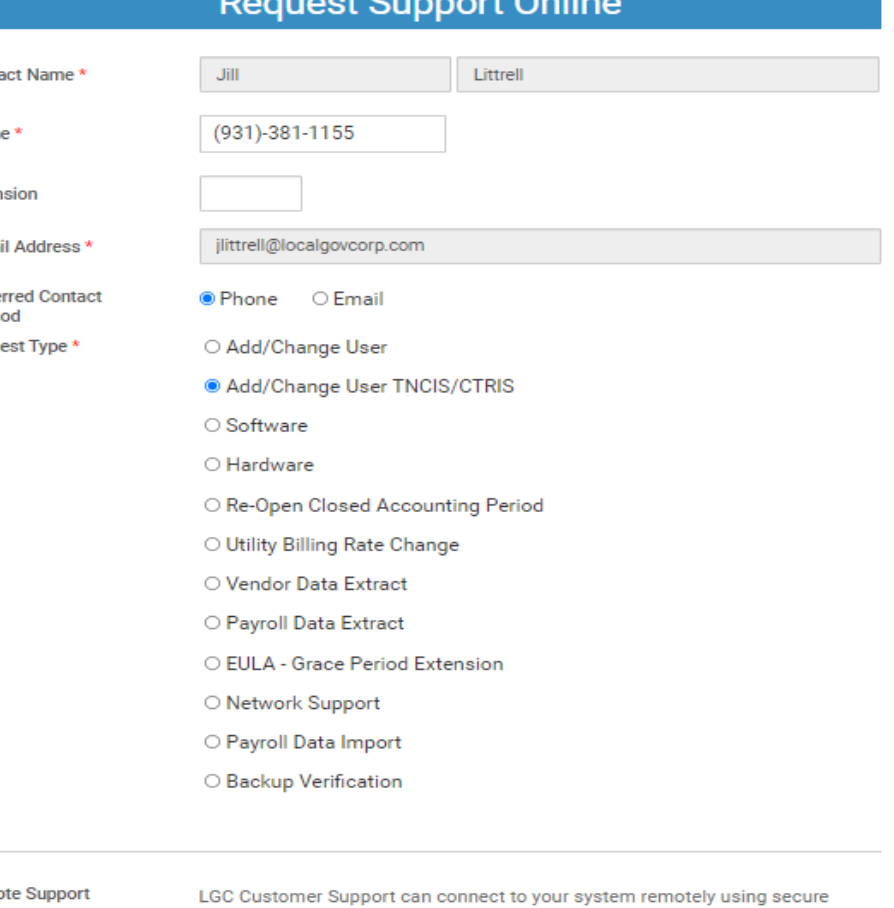

information about the request above). From your server\*, click here or visit www.localgovcorp.com and click the TeamViewer link on the left side of the page. Choose RUN when prompted and

remote software. before we contact you (provided you have detailed

**Your TeamViewer ID** 

**Your TeamViewer** Password

Remo

Cont

Phon

Exter E-ma Prefe Meth Requ

\*Your LGC Support Representative will connect when your request is taken in the order that it was received. Since the support wait time can vary, you should only provide this information from a computer

enter your TeamViewer credentials below.

Because you selected the TnCIS/CTRIS, the information required will be TnCIS fields.

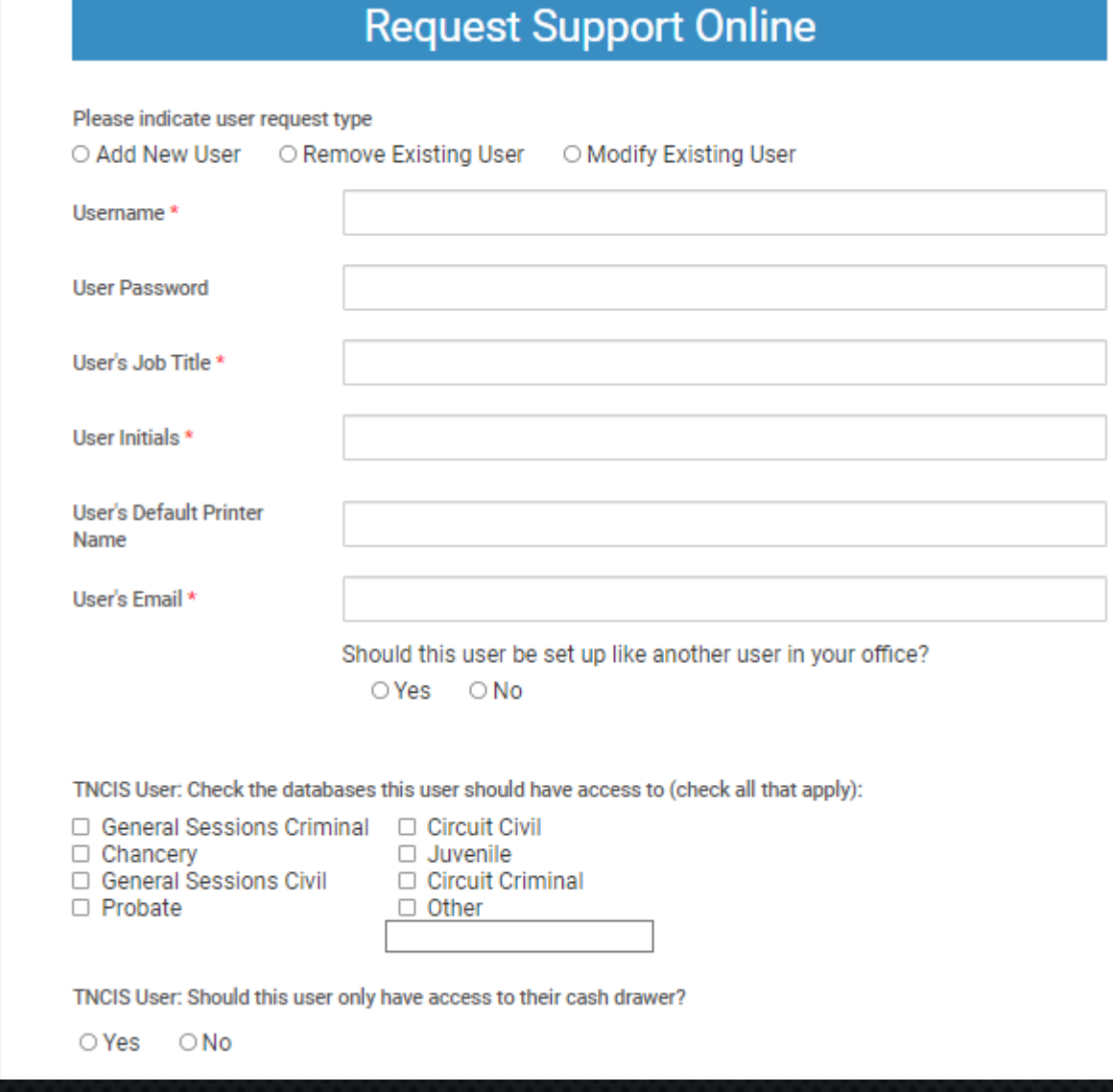

YOU WILL CHOOSE TO ADD, REMOVE OR **MODIFY USERS.** 

## **ENTER THE USERNAME.**

THE PASSWORD FIELD IS NOT REQUIRED, AND YOU LEAVE IT BLANK. WE DO NOT NEED THE PASSWORD TO REMOVE OR MODIFY EXISTING USERS. IF A NEW USER IS BEING ADDED, WE WILL ASSIGN THEM A SIMPLE PASSWORD, AND THEY WILL BE REQUIRED TO CHANGE IT THE **FIRST TIME THEY LOGIN.** 

BE SURE TO INCLUDE INITIALS FOR RECEIPTING PURPOSES. IF YOU HAVE MORE THAN ONE PERSON WITH THE SAME FIRST AND LAST INITIAL, YOU MAY WANT TO USE THREE INITIALS **INSTEAD OF TWO.** 

THE DEFAULT PRINTER AND USER EMAIL ARE NOT REQUIRED. IF THERE IS ANOTHER USER IN THE OFFICE THAT HAS THE SAME PERMISSIONS THAT YOUR NEW USER WILL NEED, ENTER THEIR **NAME IN THE AREA PROVIDED.** 

# **Request Support Online**

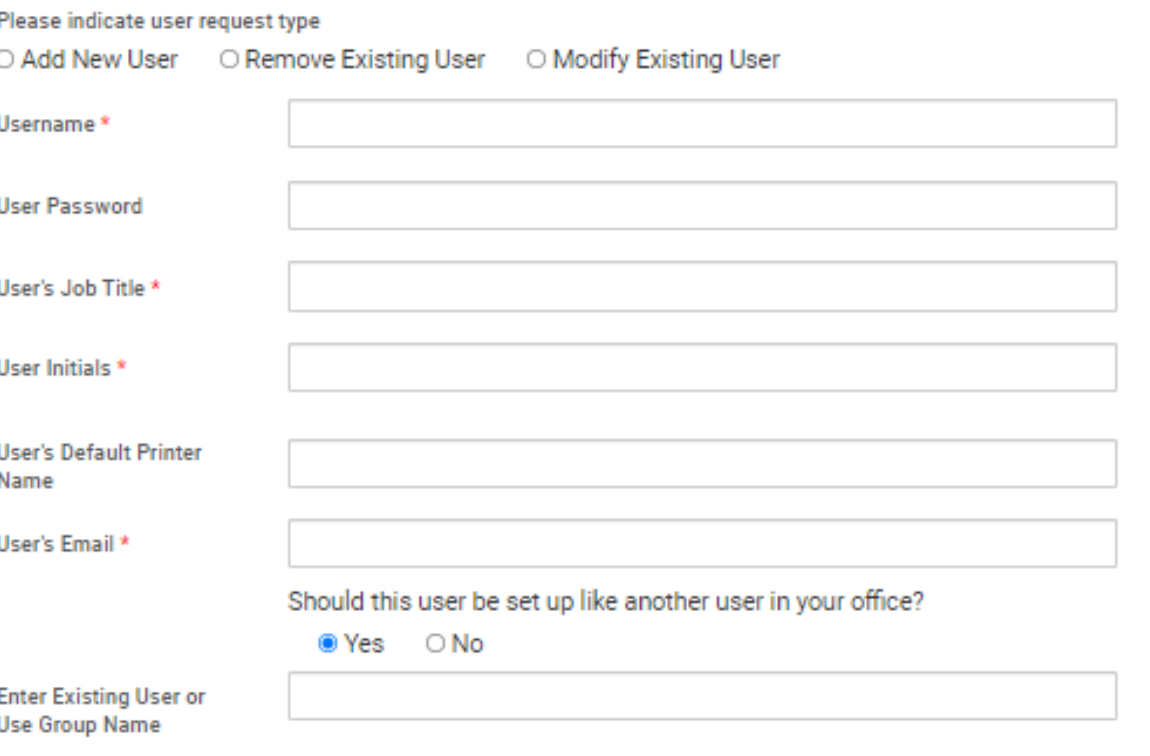

Select all of the databases this user will need to have access to. Will this user need a cash drawer? If they will be receipting, then they will need a cash drawer.

Should this user be able to access other cash drawers. This is for closing out the end of the day processes. The clerk, and the bookkeepers typically have access to all cash drawers. Most users only have access to their own.

List everyone who should have access to this person's cash drawer (clerk, bookkeepers, etc).

Do you want this person to be able to print checks? Some offices allow users to print checks for service fees as it is receipted, others batch everything to be printed at one time. This is not a required field, so you can leave it unmarked if you are unsure.

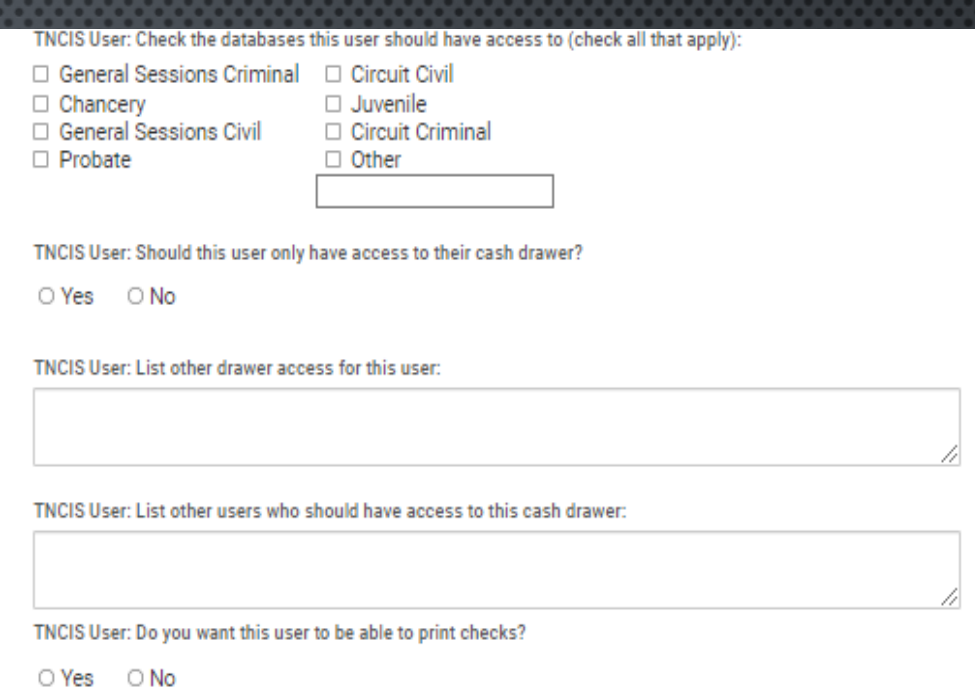

Typically, only the clerk, bookkeeper, and possibly a backup bookkeeper have access to the End of Month and End of Day processes.

You will need to "sign" the request by entering your name, and your official title. Check the box if you authorize LGC to make the requested changes.

"Continue" will complete your request.

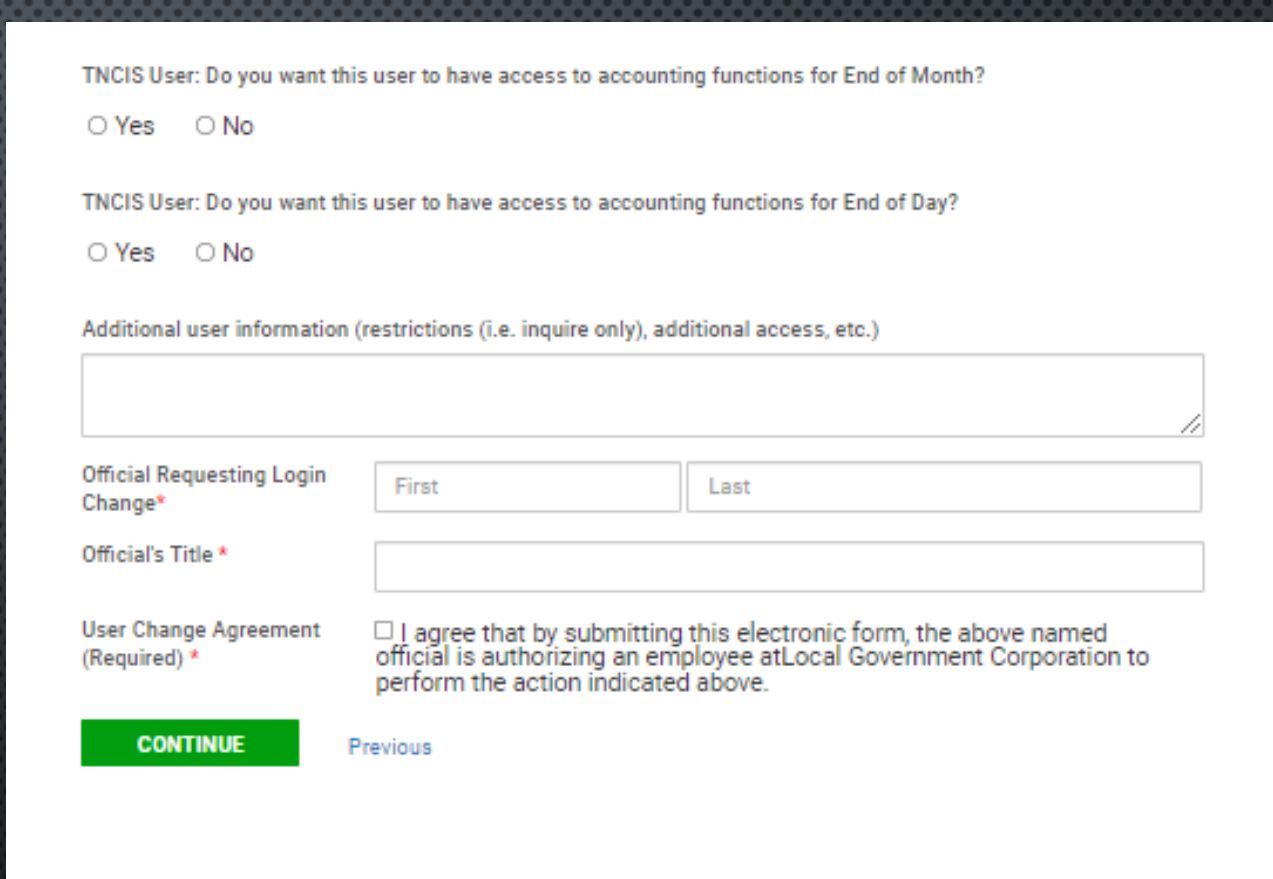

**Once you hit continue and your request is completed, you will get a message stating that your request has been submitted and will provide you with your support request number.** 

**When you submit your request online, it is automatically added to LGC's customer support system, ready for a support representative to assist you. All calls are taken in the order they are received.**

**If you have any questions, or need assistance with the online request form, please contact phone support at 1-800-737-1826.** 

# Thank you for your request!

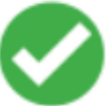

Your submission has been sent to Local Government Corporation. Your support request will be entered in our call tracking system in the order in which it was received and the next available representative will contact you.

Your Support Request Number is: 1219757

THANK YOU for choosing Local Government Corporation!

If you want to submit a software request, choose Request Type of "Software", then select "TnCIS as your software package description.

You will enter a description of your request, and have the option to upload a file (ex: screen shot of errors).

As with the user requests, the TeamViewer information is not required. When you go to the Next screen, your request will be submitted automatically.

#### **Jill Contact Name** Littrell (931)-381-1155 Phone<sup>3</sup> Extension E-mail Address<sup>\*</sup> jlittrell@localgovcorp.com **Preferred Contact** ● Phone ○ Email Method Request Type \* ○ Add/Change User O Add/Change User TNCIS/CTRIS ● Software O Hardware O Re-Open Closed Accounting Period O Utility Billing Rate Change O Vendor Data Extract O Pavroll Data Extract O EULA - Grace Period Extension O Network Support O Payroll Data Import ○ Backup Verification Software Package Dropdown \* **TNCIS** Please enter a description of your request.

**Request Support Online** 

Upload a file or screen shot. Attach your file or screenshot below to help us assist you with your request. **Upload a File** 

Select